Za pristup na stranice za pregled predmeta odete na web stranice Grada (http://www.pula.hr) i odaberete link "Vaši predmeti"

Ovisno o pregledniku, dalje postupate prema dolje navedenim uputama.

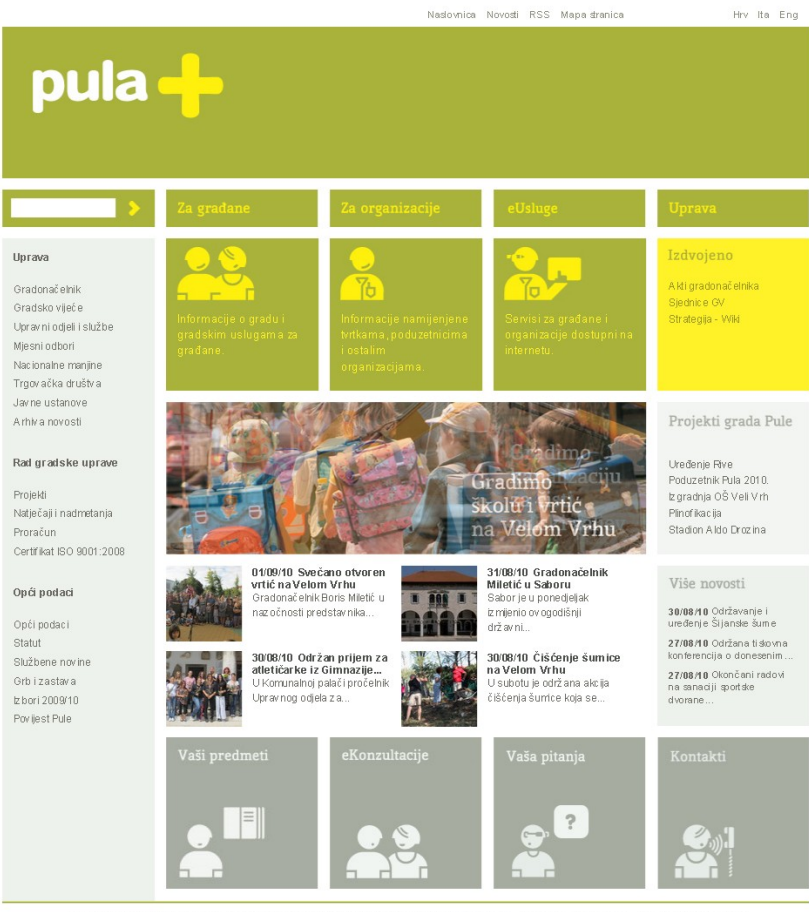

Grad Pula, Forum 1, 52100 Pula, e-mail: info(at)pula.hr - Sva prava pridržana.- dizajn Parabureau - implementacija FWBJHR - veb sadržaji Grad Pula

## IE 8 Odaberi "Yes"

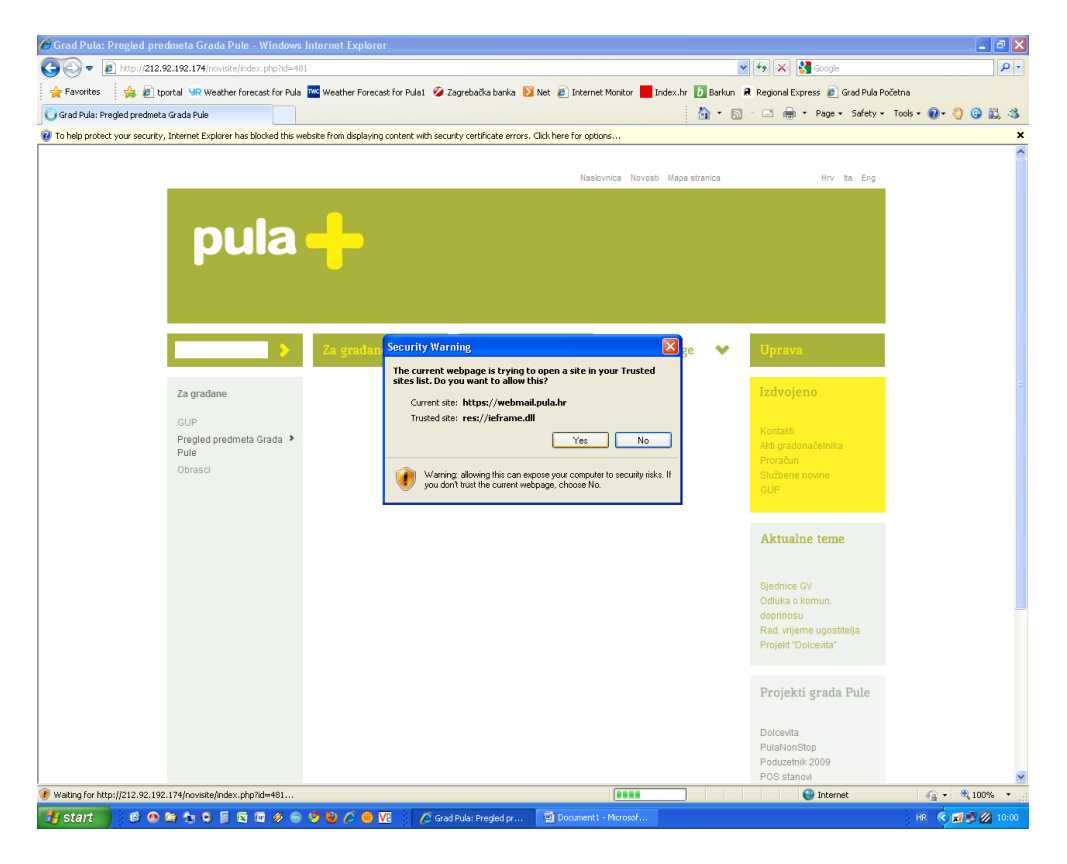

### Klikni na žutu liniju i odaberi "Display Blocked Content"

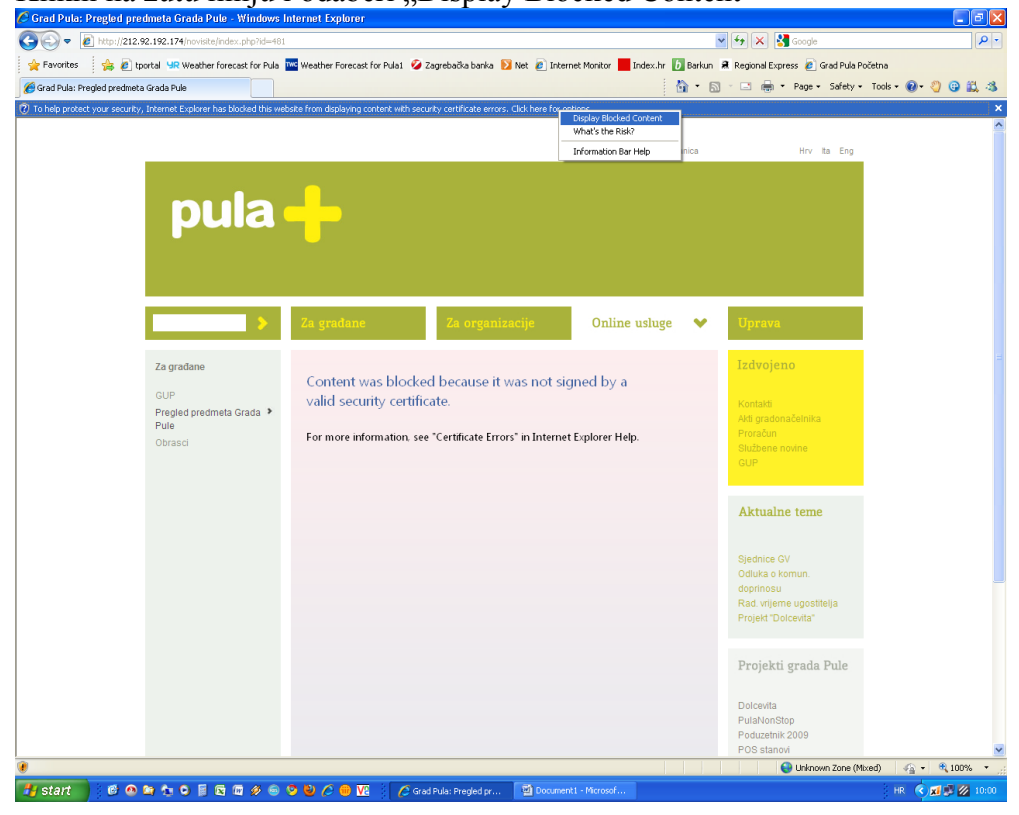

# I to je to

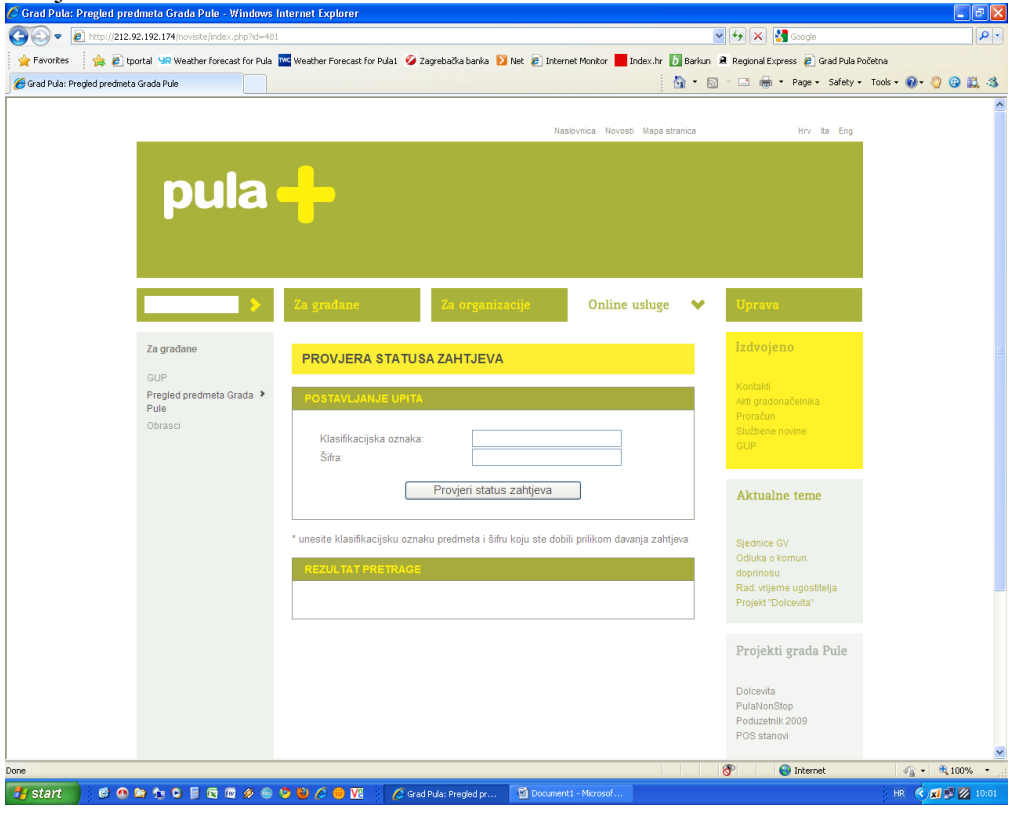

# FireFox

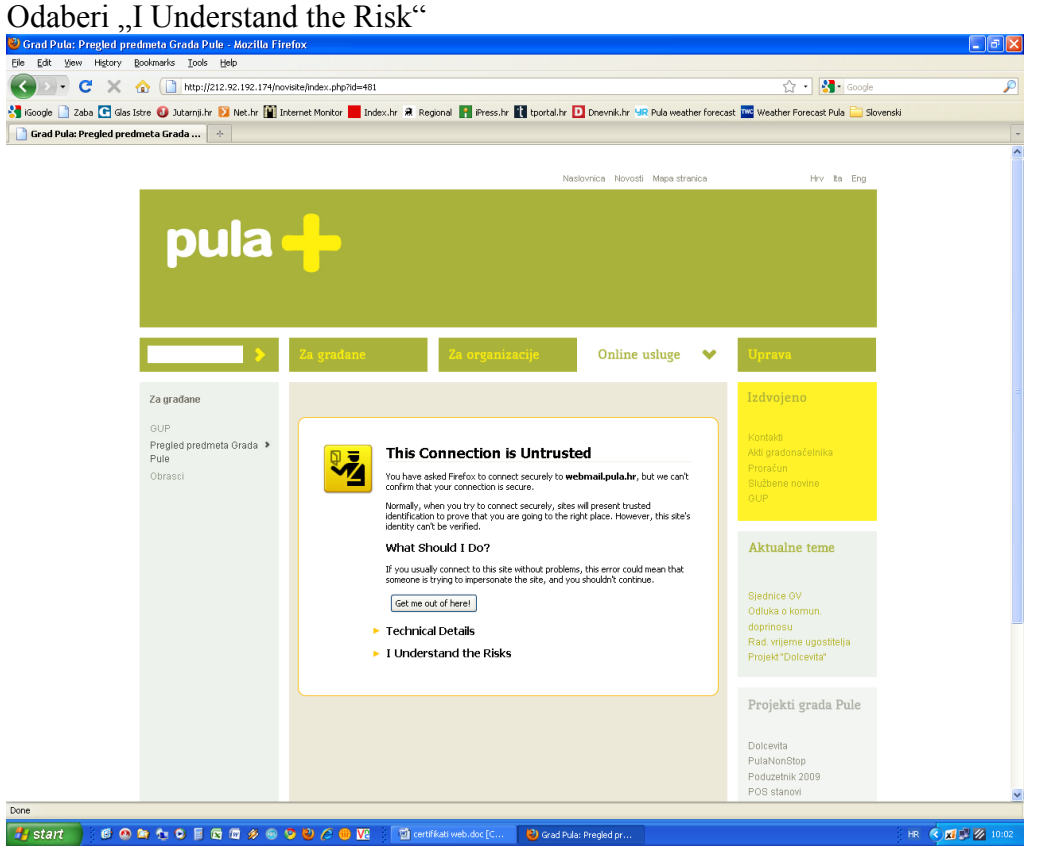

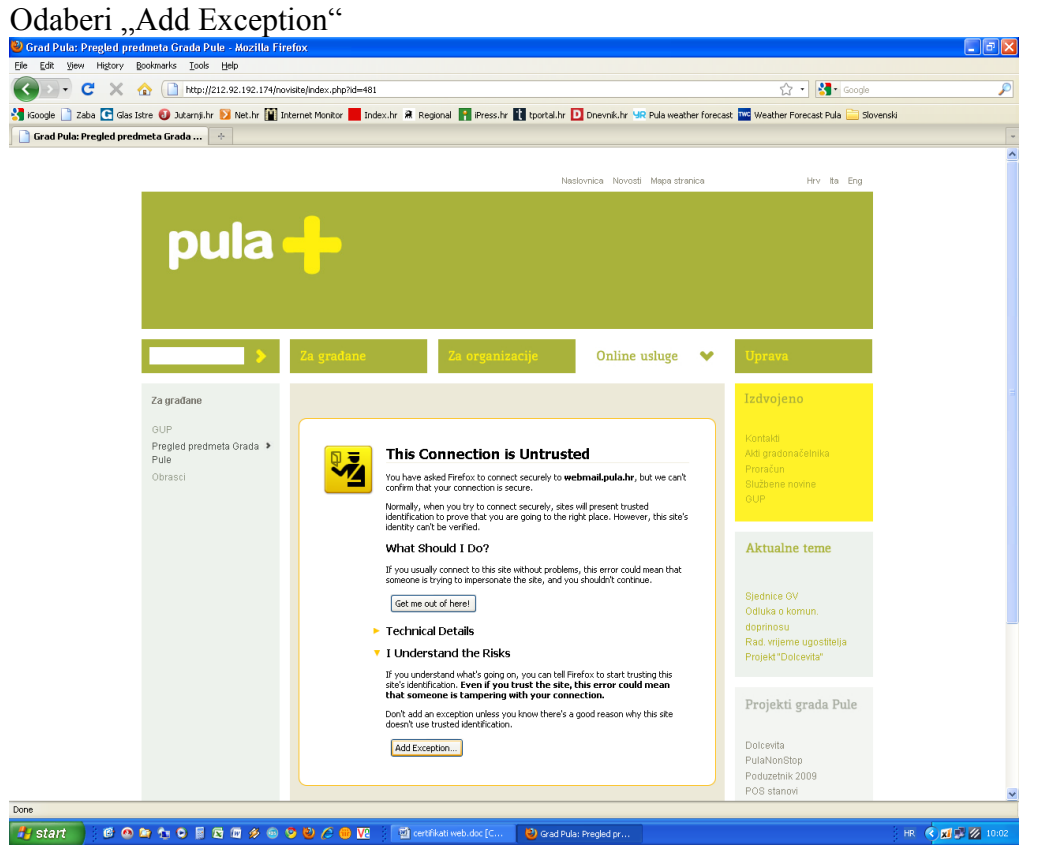

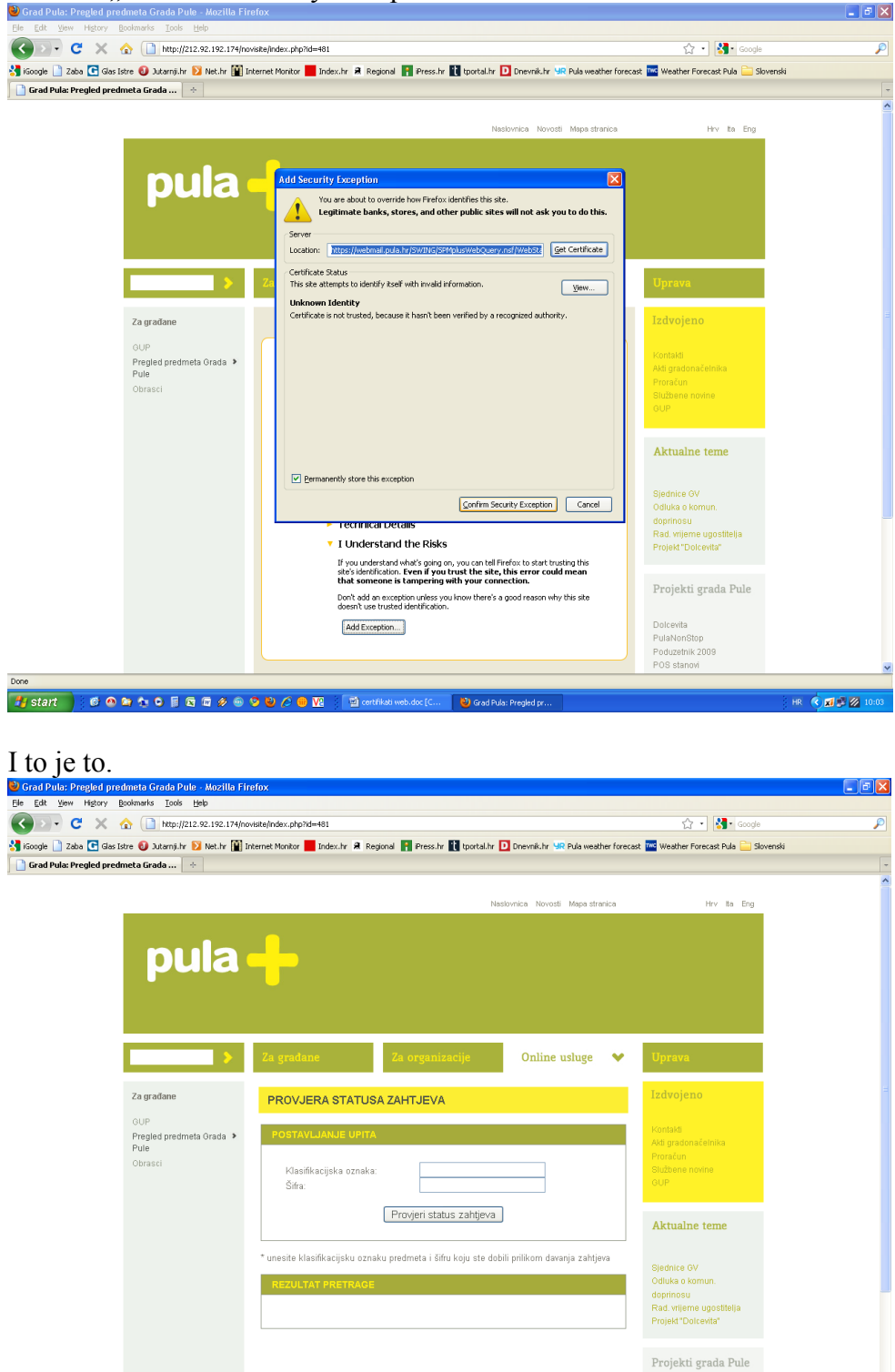

Dolcevita<br>PulaNonStop<br>Poduzetnik 2009<br>POS stanovi

**HR CXIS2** 

Odaberi "Confirm Security Exception"

Done<br><mark>- #j start - | (色の角から目母音少のりなどの</mark>図 ) 動ontikal webdoc[C... | <mark>む</mark>Godinia-Pr